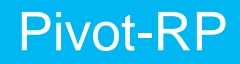

Pivot® and Research Professional (Pivot-RP) is an online suite of tools for researchers and faculty to discover, track, and save funding and collaboration opportunities (hereafter called "opps"). It also includes a database of previously awarded grants and calls for conference submissions.

### **To create your Pivot-RP account:**

- Go to [https://pivot.proquest.com](https://pivot.proquest.com/) and click the "Sign In" option in the upper right of the screen.
- Click on "Signup". You will see a screen where you can choose to create your account.
- Fill out the form using your *utsouthwestern.edu* email address (*use all lowercase letters*) and choose "University of Texas Southwestern Medical Center at Dallas" from the Affiliated Member Institution dropdown menu.
- Once you've created your account, you will receive an email with a validation link to confirm your registration to Pivot-RP.
- Once you click on the validation link, access will be granted.

*Note: If you previously had a Pivot-RP account, you may be able to just reset your password.*

#### **Using Pivot-RP**

1. **Creating Advanced Searches**: The advanced search lets you select the criteria you wish to match or exclude from a number of filters. To get started, you may want to locate a few opps that are strong matches for your interests and use the information from the detailed funding pages for those opps to refine your searches. It can also be useful to look at the keywords that the Pivot-RP editors have used to tagg the opp and add select keywords to your searches. For more information, review the [Pivot Funding: Search Tips](https://knowledge.exlibrisgroup.com/Pivot/Knowledge_Articles/Funding/040Pivot_Funding%3A_Search_Tips)  [page.](https://knowledge.exlibrisgroup.com/Pivot/Knowledge_Articles/Funding/040Pivot_Funding%3A_Search_Tips)

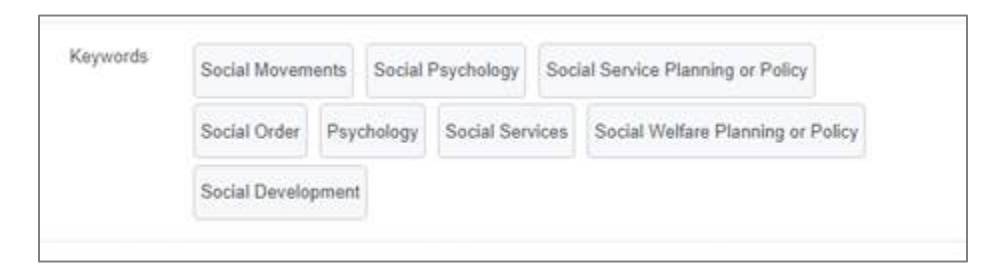

It can also be helpful to use the "See more opps like this" link:

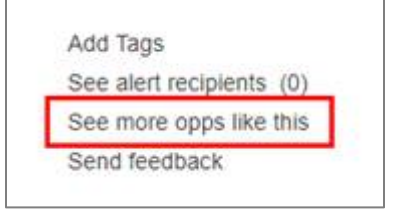

2. **Saving Searches**: By saving searches and tracking opps, you can see the types of alerts that Pivot-RP sends. When you save a search, you can choose to receive a weekly email alerting you to newly added opps that match your search criteria. If you prefer not to receive an email, you can also see newly added opps on your Pivot-RP homepage.

# **Health Sciences Digital Library and Learning Center**

3. **Tracking Opportunities**: When you track an opp, you will receive an email alerting you to any edits to the opp's information. It also creates a shortcut to those opps under the Track tab on your homepage.

#### **Pivot-RP COVID-19/SARS-CoV-2 Search Example and Tips**

Since the hyphen in COVID-19 is not a term separator, using it can retrieve unexpected results. The recommended way to search for opportunities related to COVID is to use the asterisk (\*) to return results with "covid" or any ending to a COVID term. You can also use parentheses to search for an entire term.

Pivot-RP staff recommends using the following terms to search for COVID opps:

### covid\*; SARS\*; corona\*

*Note: (1) SARS-CoV-2 is another term for COVID-19, and (2) the search terms are case insensitive.*

When using these terms in the text search of the Advanced Search, it is recommended that you specify the search in the **Abstract** instead of **All Fields**. As many sponsors have noted in their opps that deadlines have been delayed due to COVID, searching in "All Fields" might return opps that have COVID in the description but are not actually opps relevant to COVID research.

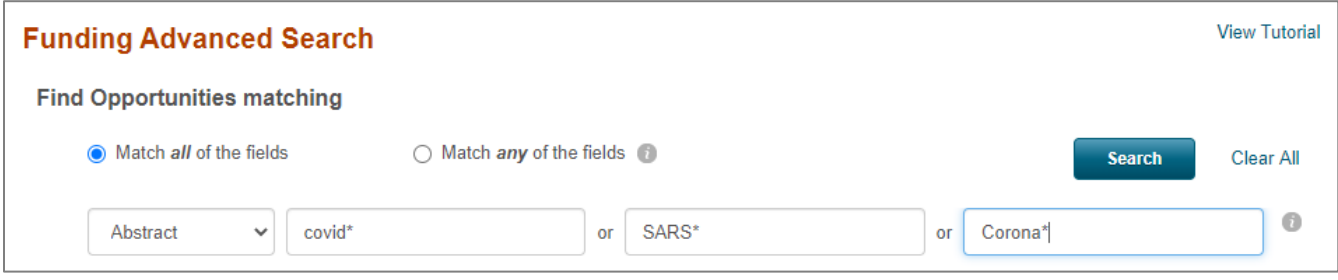

# **Questions?**

Use the [Ask Us](https://utsouthwestern.libwizard.com/f/ask) form on [Library's Website](https://library.utsouthwestern.edu/main/) or call 214-648-2001.

For general assistance or more information, visit the:

- [Knowledge Center](https://knowledge.exlibrisgroup.com/Pivot/Product_Documentation) for all Pivot-RP product documentation.
- Pivot-RP educational [YouTube channel](https://urldefense.com/v3/__https:/www.youtube.com/user/ProQuestPivot__;!!NkSChLMW7qAT!pRRUg2_2b2jaKBBSgl7s-6IHuOOAk7kHvbAVlDXyVn2YWDM0MLZ6cziD1zngVQGhAavDZi4$) to learn how to set up alerts and much more.

#### For technical support:

Email – [https://supportcase.exlibrisgroup.com/?product=Pivot™](https://supportcase.exlibrisgroup.com/?product=Pivot) Phone – +1. 800-521-0600, select option 3, then option 7 or +1.734-997-4440 Chat – [speak directly with an agent during business hours](https://supportcase.exlibrisgroup.com/s/pivot)

Business hours: Monday – Friday: 7:00 am – 7:00 pm Central Time